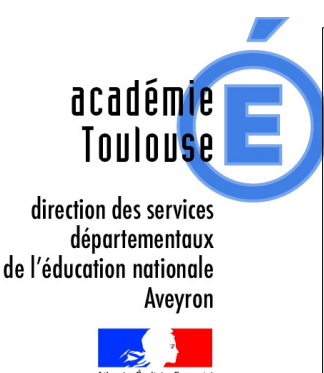

# **I- PROFESSIONNEL : un lien effectif entre l'enseignant et son gestionnaire**

**Cette application ne concerne que les personnels de l'enseignement privé sous contrat.** 

# **Application I-Professionnel**

I-Professionnel est un outil d'information et de communication, créé en 2013, qui doit améliorer et faciliter vos relations avec vos gestionnaires de carrière. Il est l'équivalent de l'application I-Prof instaurée à destination des enseignants du public.

#### **Ouverture de I-professionnel**

Le portail I-professionnel est ouvert aux enseignants du premier degré privé de l'Académie de Toulouse.

I-professionnel est un espace d'information et d'échange avec l'administration pour tout ce qui concerne la carrière des enseignants des établissements privés sous contrat.

Il propose également l'accès à différents outils dont le dossier en ligne. La mise en place du « parcours professionnel, carrières et rémunérations » (PPCR), la création du nouveau grade de la classe exceptionnelle, l'accès rénové à la hors classe et la mise en place des rendez-vous de carrière ( qu'il est indispensable de confirmer via I-Professionnel) conduisent à intensifier les échanges entre les enseignants et leur administration.

L'outil I-professionnel a vocation à constituer le cadre privilégié de ces échanges. Notamment, par exemple, lors de la première campagne de promotion pour l'accès à la classe exceptionnelle pour le premier degré, les candidatures requises pour l'éligibilité au titre du premier vivier doivent être transmises exclusivement par I-Professionnel.

A venir également, dès la rentrée 2018, les candidatures à la hors classe passeront obligatoirement par I-Professionnel, tout comme la participation aux élections des représentants du personnel.

# **Qui a accès aux informations contenues dans I-Professionnel ?**

L'accès à I-Professionnel est complètement sécurisé. Chaque utilisateur ne peut consulter que les informations qui le concernent après qu'il se soit identifié grâce à son compte utilisateur et son mot de passe.

# **Comment accède-t-on à I-Professionnel ?**

I-prof est accessible à partir de n'importe quel ordinateur relié à Internet, grâce à un navigateur (Internet Explorer, Mozilla Firefox, Google Chrome, ...)

- et via le portail ARENA, à l'adresse suivante : **[https:\\si1d.ac-toulouse.fr](file:///Y:/DEPRIV/Laure%20LACROUX/Internet/Documents%20de%20travail/Note%20d)**
- ou via le site académique, à l'adresse suivante : **[www.ac-toulouse.fr](http://www.ac-toulouse.fr/)** ; puis espace « Professionnels » ; puis « Outils et services » ; et enfin « I-Professionnel »

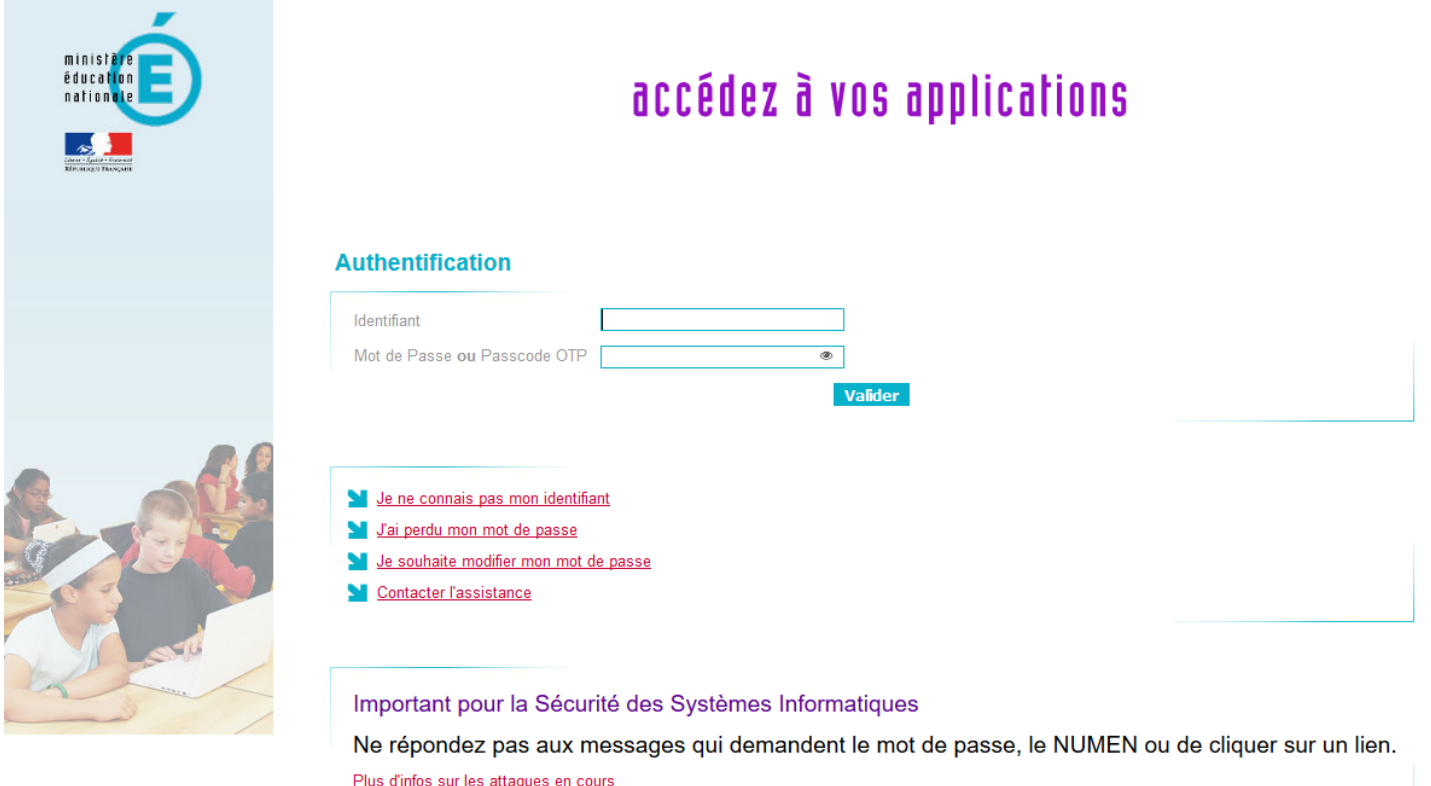

Aidez nous à lutter contre les attaques informatiques

L'accès est sécurisé. Pour y entrer, vous devez vous identifier grâce :

• à votre compte utilisateur (login) correspondant généralement à la première lettre du prénom suivie du nom de famille, sans espace ni point, en minuscules mais peut être suivi d'un chiffre ; ex : Florent Durand : fdurand4. Afin de vérifier cela, vous pouvez accéder à « Mon compte de messagerie (MA-MAMIA) » selon le chemin d'accès suivant : puis espace « Professionnels » ; puis « Outils et services » ; et enfin « [Mon compte de messagerie \(MA-MAMIA\)](https://mamamia.ac-toulouse.fr/) :

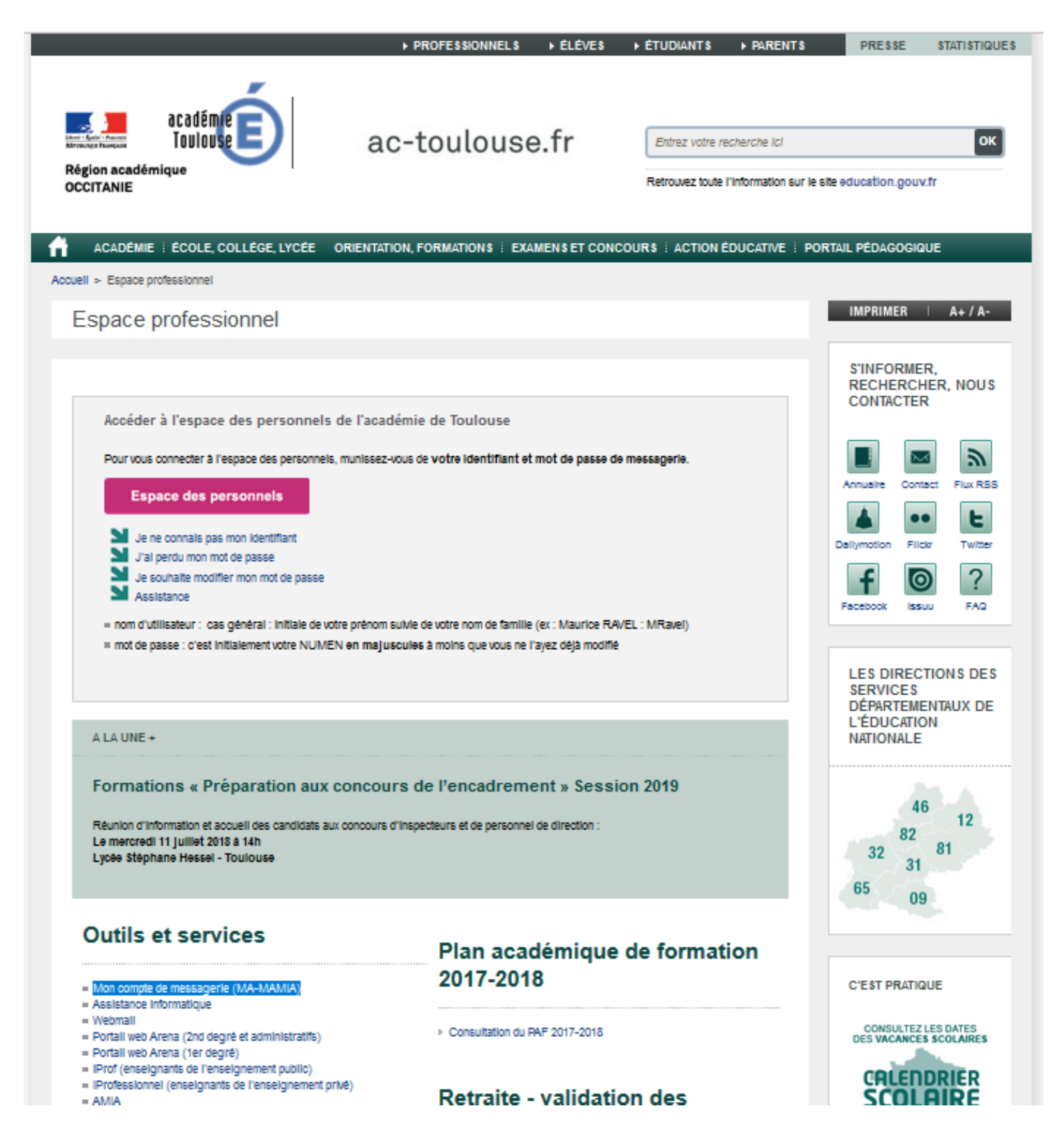

#### La fenêtre suivante s'ouvre :

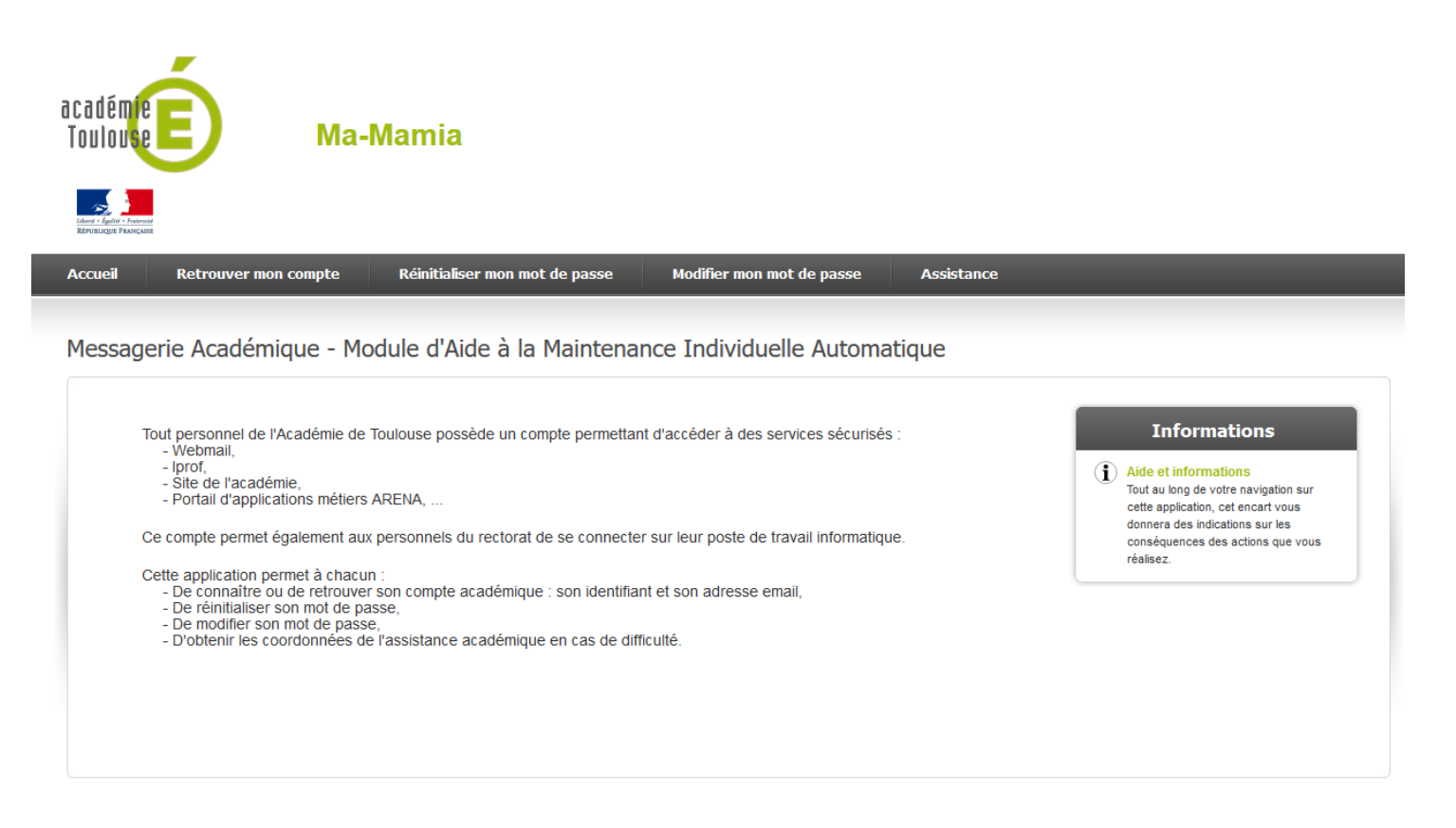

# Choisir l'onglet « [Retrouver mon compte](https://mamamia.ac-toulouse.fr/compte) » :

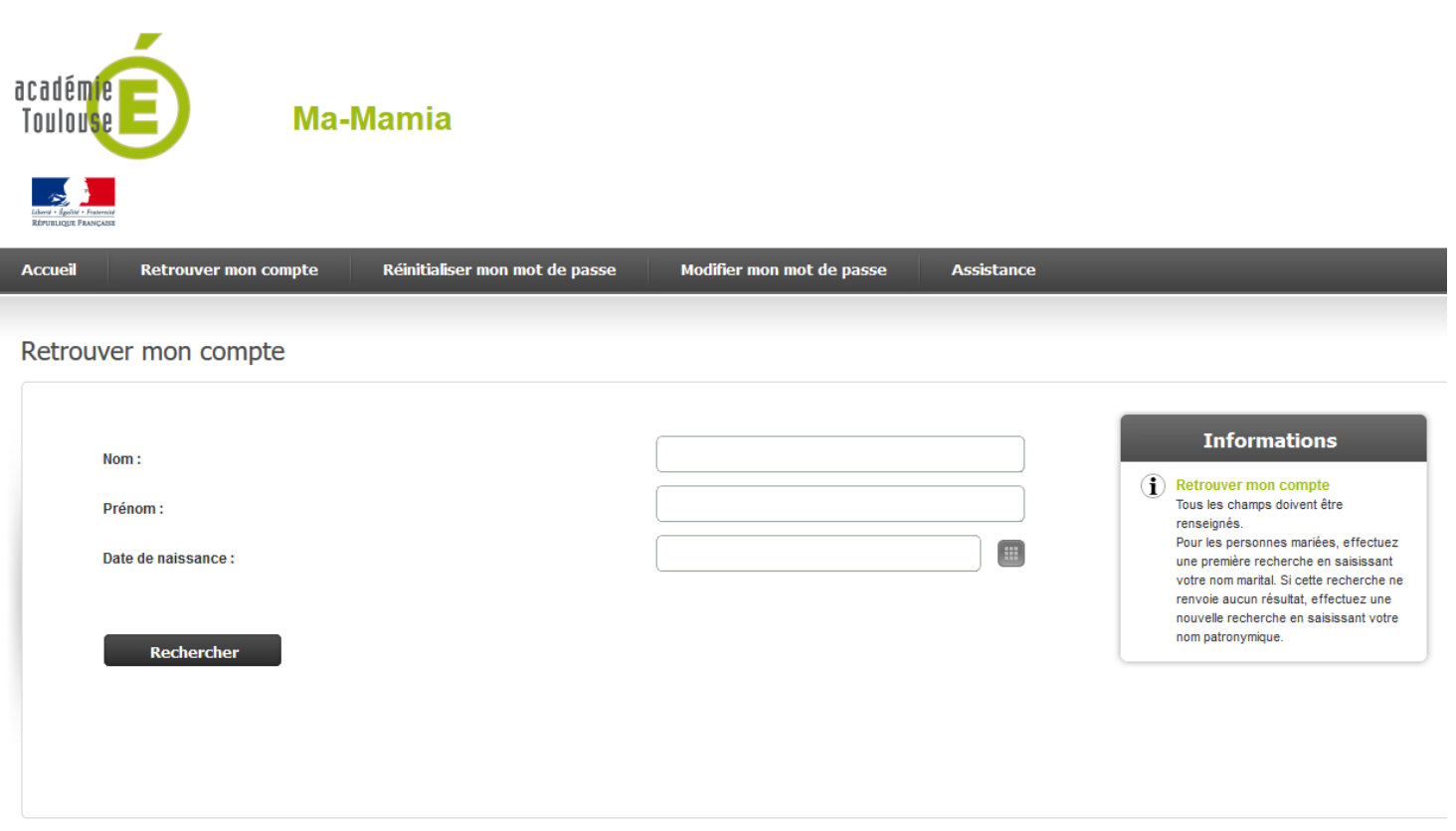

Puis inscrivez vos « Nom », « Prénom » et « Date de naissance » et cliquer sur « Rechercher ».

• et à votre mot de passe, contenus dans l'annuaire électronique académique, lors de la première utilisation ou lors des utilisations ultérieures si vous ne l'avez pas modifié ; il s'agit de votre NUMEN, saisi en majuscules (vous pouvez, par la suite, modifier ce mot de passe via votre messagerie « I-Professionnel » (MA-MAMIA). Lorsque ces éléments sont reconnus, vous avez accès à l'application I-Professionnel.

Si vous avez perdu votre mot de passe une fois que vous l'avez modifié, vous choisissez « [Réinitialiser mon mot de passe](https://mamamia.ac-toulouse.fr/reinitialisation) » :

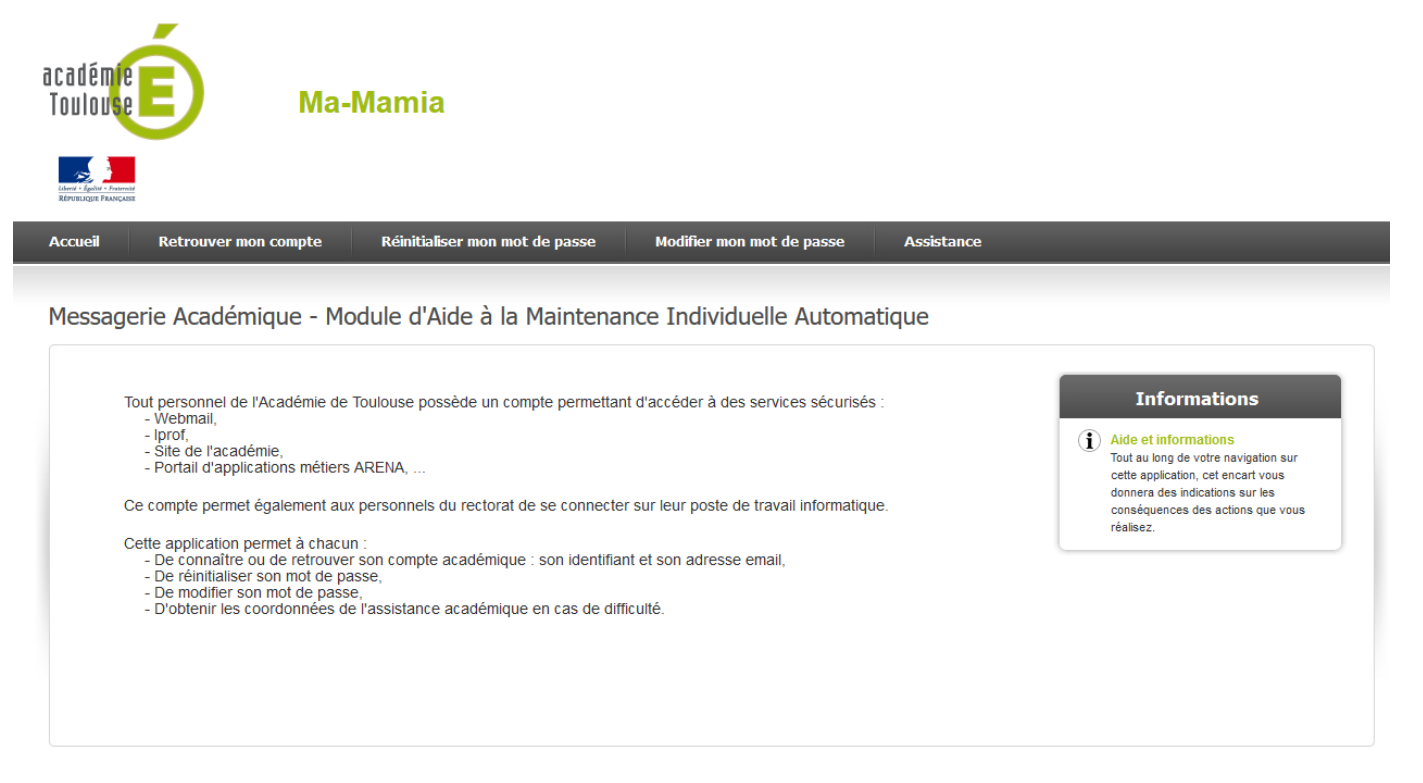

La fenêtre suivante s'ouvre :

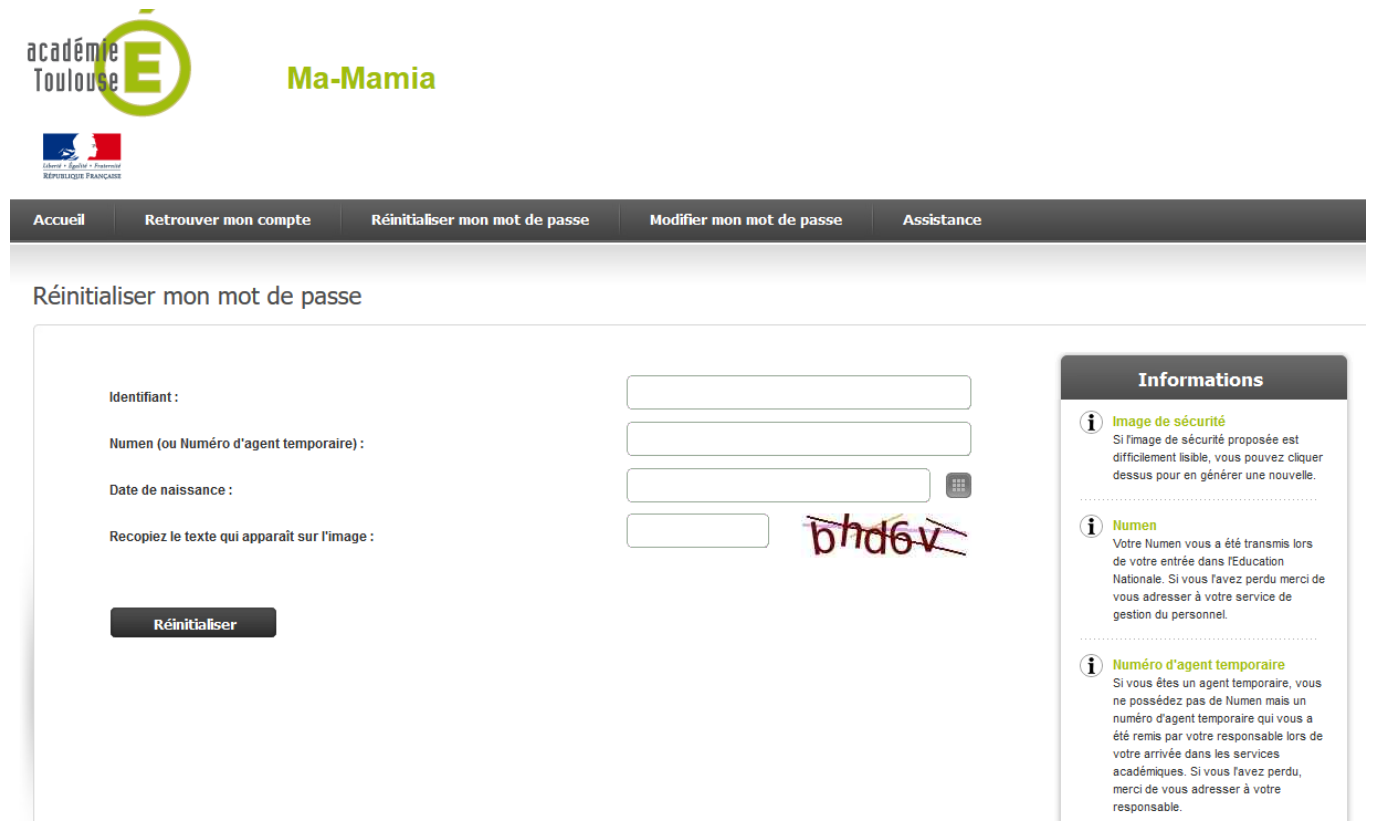

Puis inscrivez vos « Identifiant », « Numen » et « Date de naissance », « Recopiez le texte qui apparaît à l'image » et cliquer sur « Réinitialiser ».

#### **Qui reçoit les messages envoyés dans I-Professionnel ?**

Le courrier que vous envoyez au sein de l'application I-Professionnel arrive directement au gestionnaire de votre dossier. N'essayez pas d'utiliser cette messagerie spécialisée pour écrire à d'autres correspondants.

De même, les réponses que vous adresse votre gestionnaire ne peuvent être consultées que dans I-Professionnel. Elles ne sont pas récupérables dans votre messagerie habituelle.

#### **I-Professionnel vous propose six fonctions sous la forme de six onglets :**

**Votre courrier I-Professionnel :** L'application contient un outil de messagerie intégré qui vous permet de correspondre directement avec le gestionnaire de votre dossier(signalement d'erreurs dans votre dossier, demande de renseignements,...) sans que vous ayez besoin de saisir ses coordonnées. Les échanges faits par l'intermédiaire de cet outil ne transiteront pas par votre boite à lettres habituelle mail ouvert.

**Votre dossier :** Cet onglet est composé de plusieurs rubriques permettant d'accéder à une synthèse de votre dossier administratif, puis à toutes les rubriques le composant (échelle de rémunération et échelon actuels, position, congés, modalités de service, affectations, notation..…).

**Vos perspectives :** Vous informe sur vos perspectives de carrière. Vous pourrez ainsi savoir si vous remplissez les conditions pour obtenir une promotion (comme candidater à la classe exceptionnelle ou à la hors classe...), un changement d'échelon, de grade ou de corps, connaître les possibilités de changement d'affectation ou les modalités de cessation d'affection.

**Vos CV :** Vous pouvez élaborer, compléter et éditer votre CV en saisissant les informations de type qualitatif qui ne sont pas encore dans votre dossier (formation suivie, diplôme récemment acquis).

**Les services :** Cet onglet vous permet d'accéder directement, via des liens, aux sites consacrés aux concours de personnels enseignants.

**Les guides :** Vous accédez ici directement à l'intégralité du guide recensant l'ensemble des règles statutaires applicables aux maîtres en fonction dans les établissements d'enseignement privés sous contrat ainsi qu'à des services (comme par exemple, des liens pour les sites consacrés aux concours de personnels enseignants…).